## **วิธีแกไขใหชอง <sup>7</sup> สีมีภาพ เครื่อง รุน S3,S5**

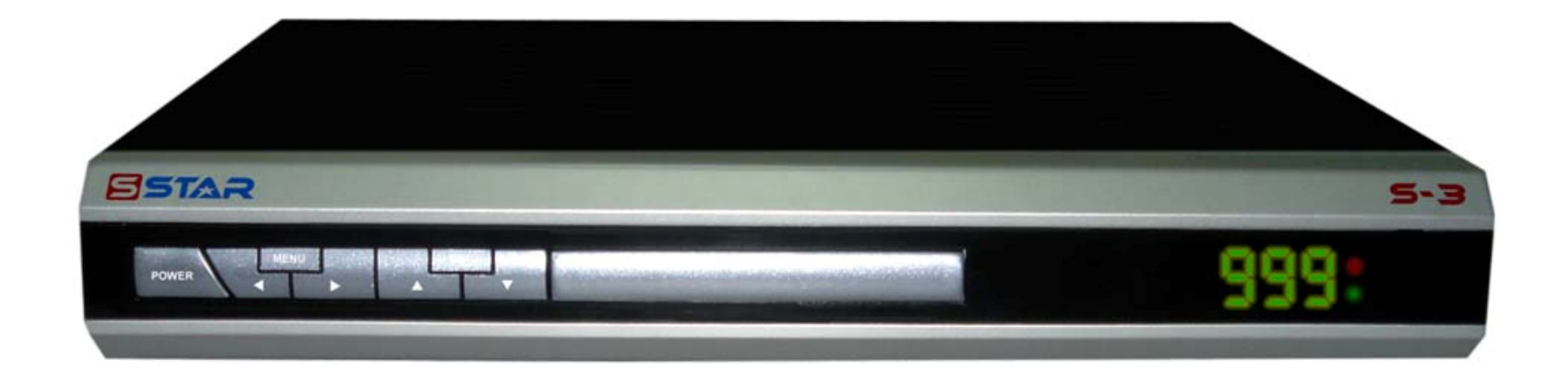

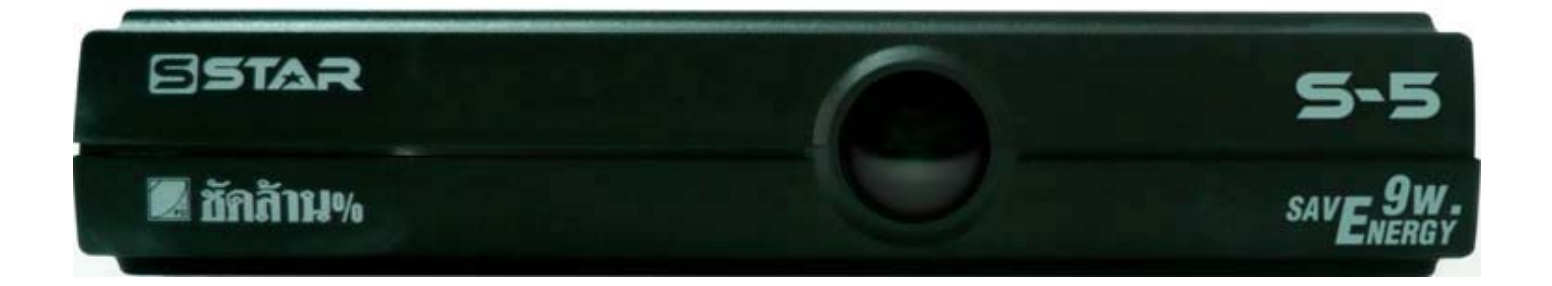

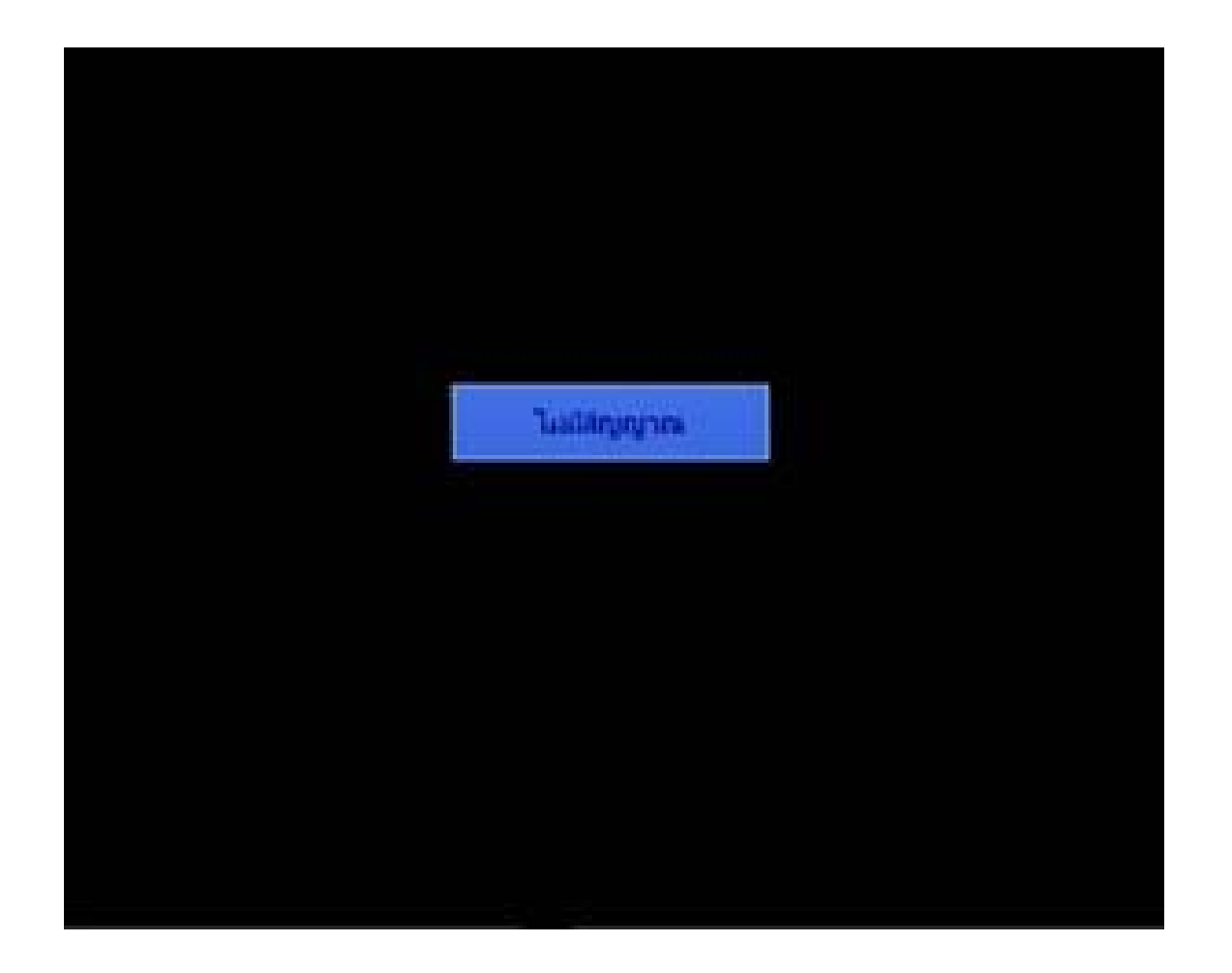

**เปดชอง 7 สีที่ไมมีภาพ**

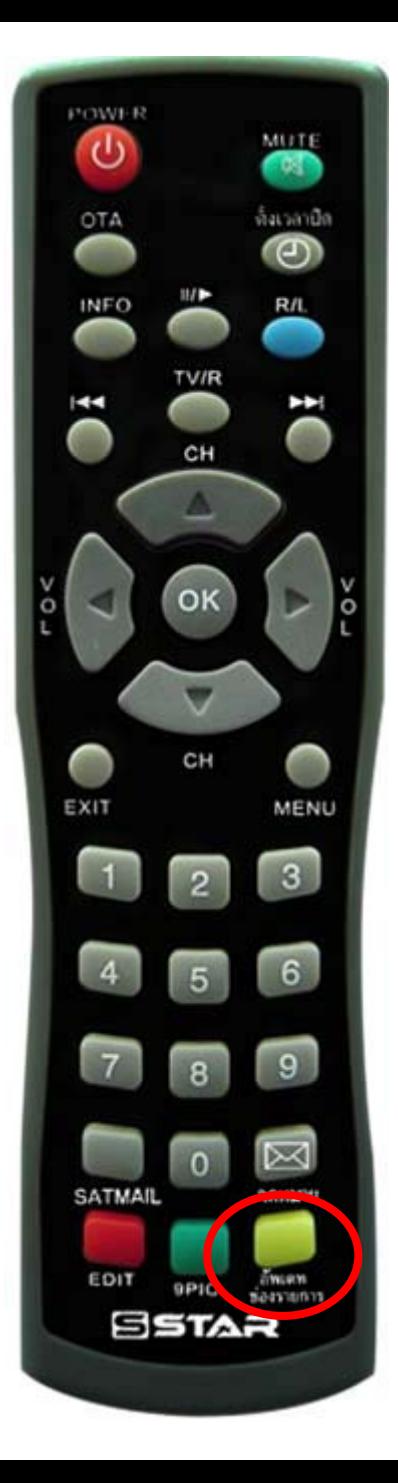

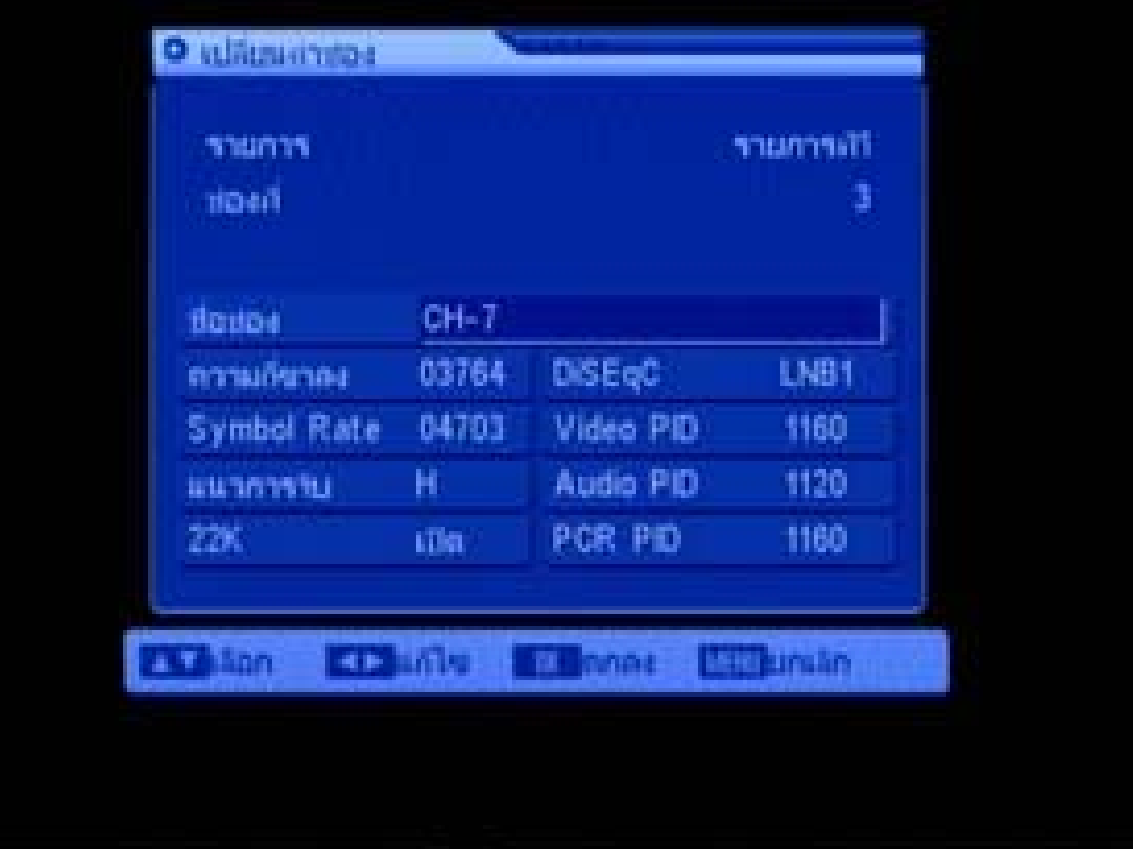

**กดปุม "อัพเดทชองรายการ" แลวปลอย จะปรากฏเมนูเปลี่ยนคาชอง**

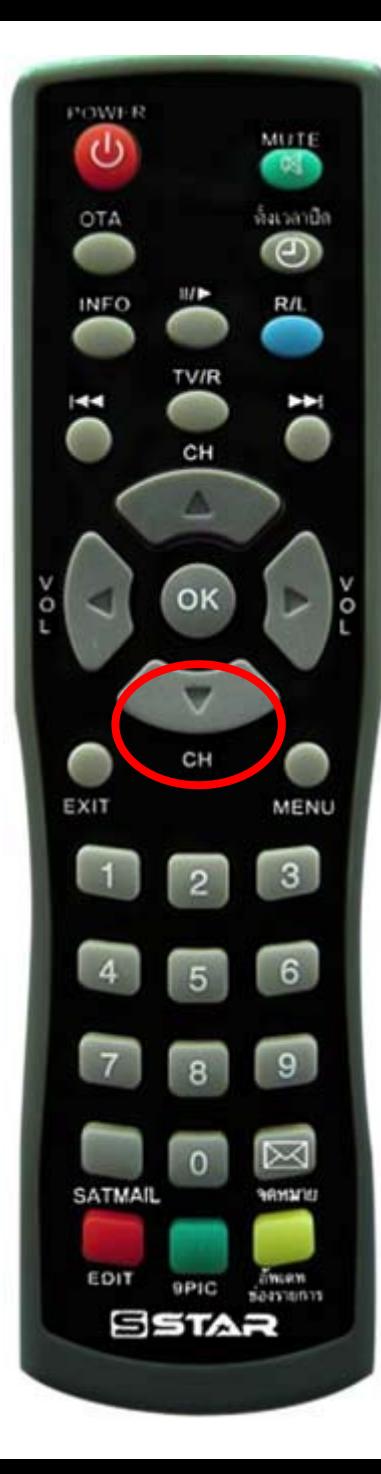

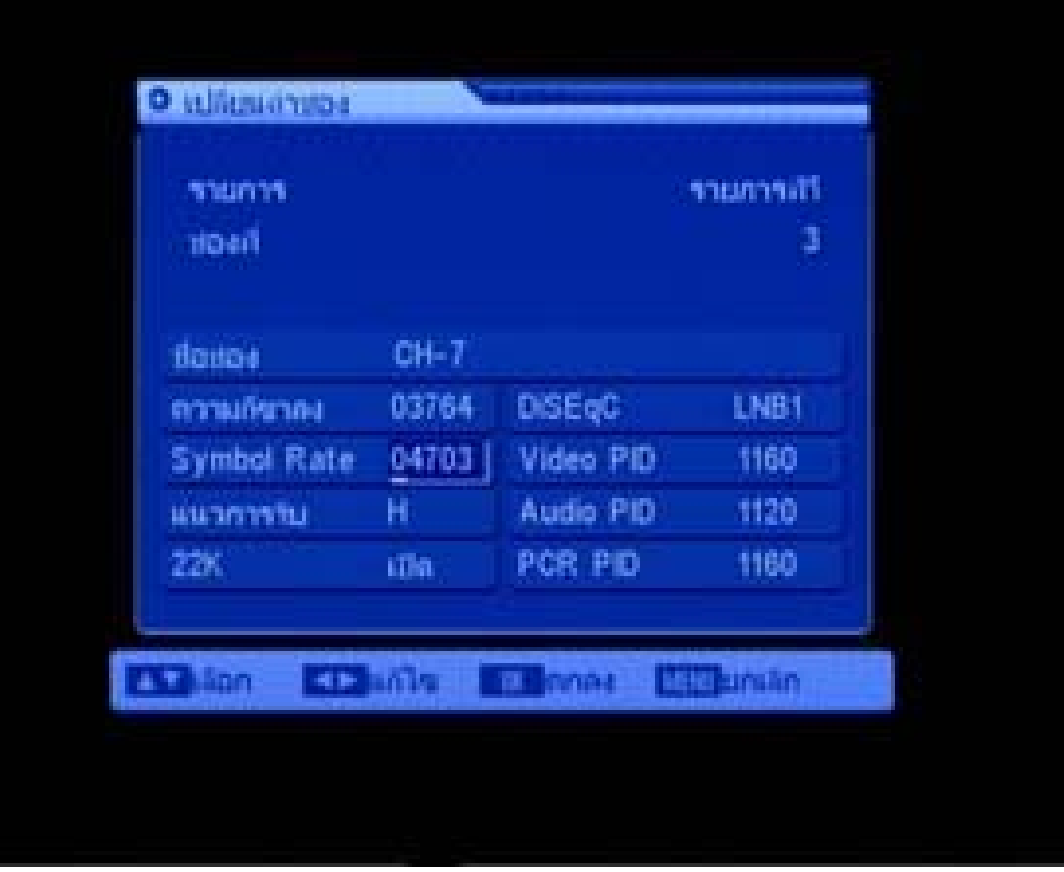

**กดปุม เลื่อนลงมาที่ "Symbol Rate"**

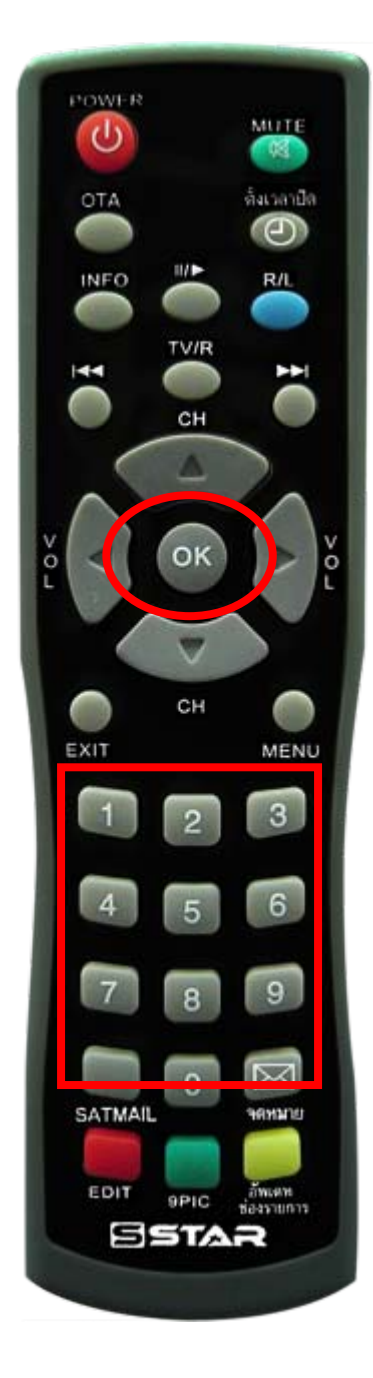

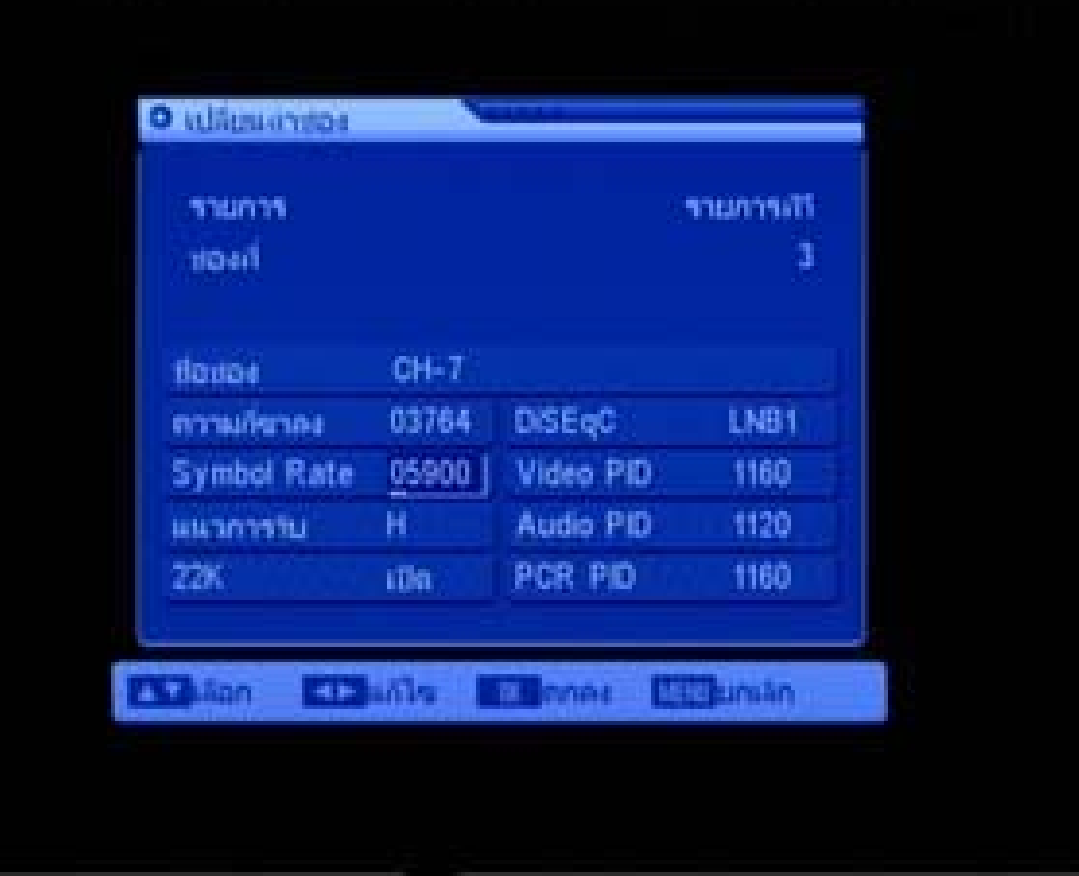

**กดปุม ตัวเลข <sup>05900</sup> จากนั้นกดปุม OK**

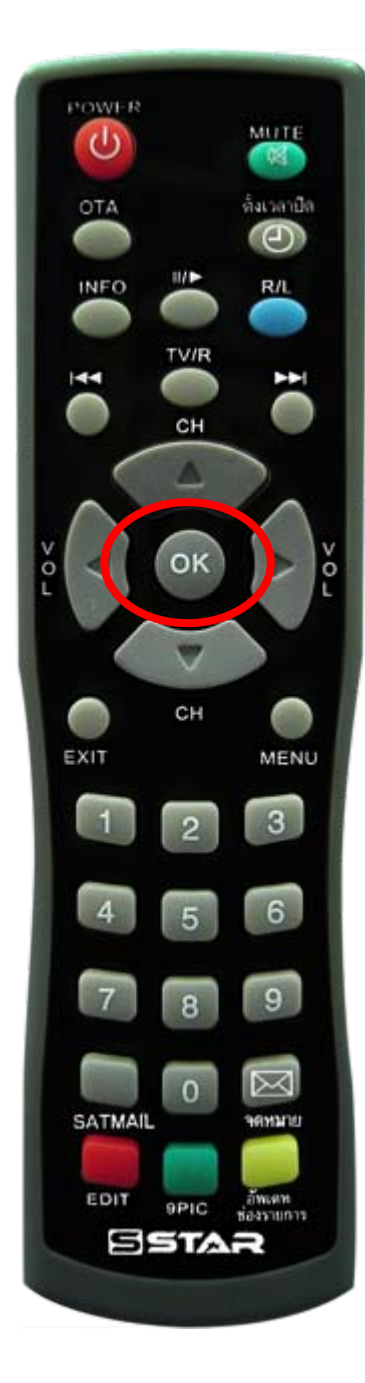

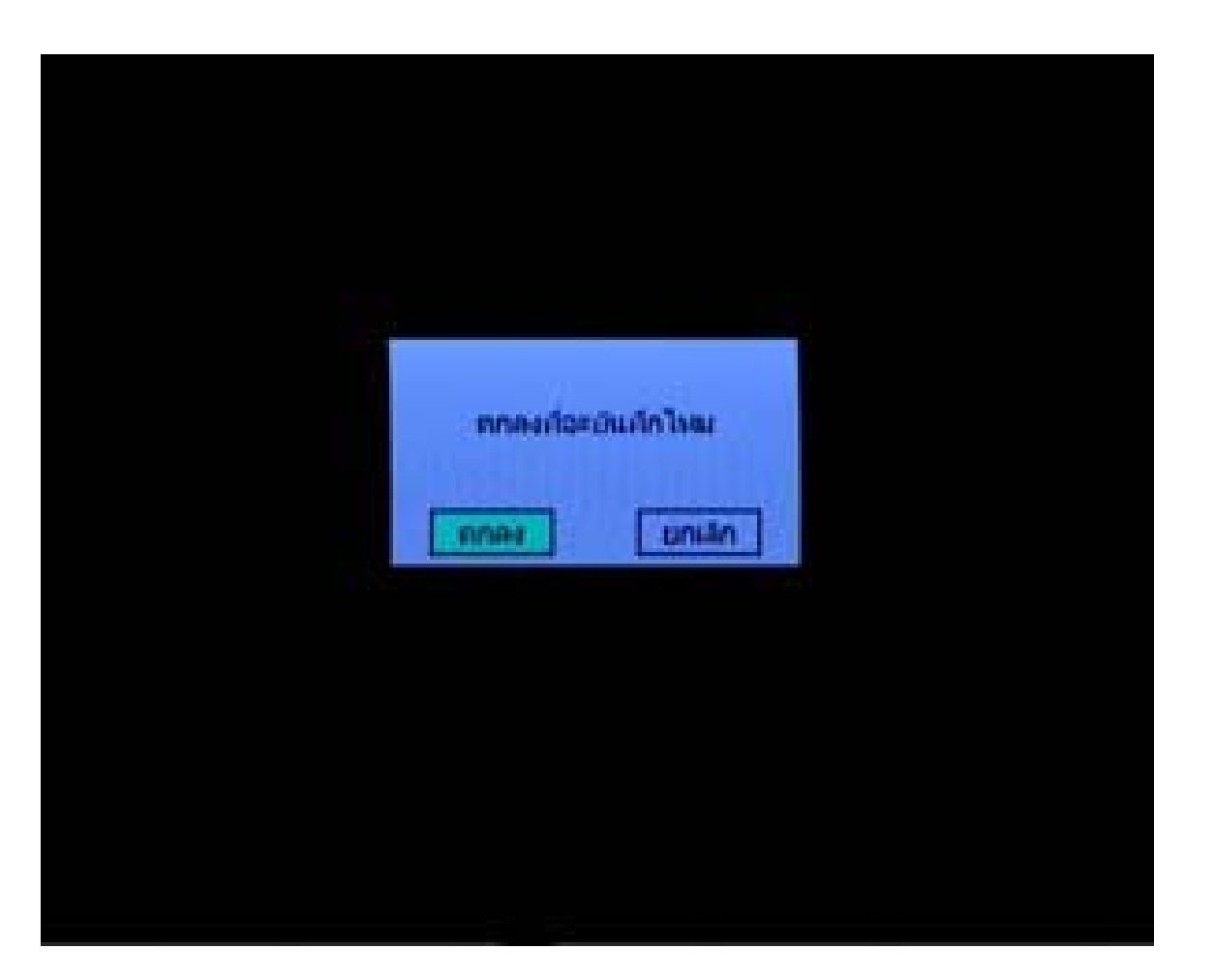

**กดปุม OK อีกครั้งเพื่อบันทึก**

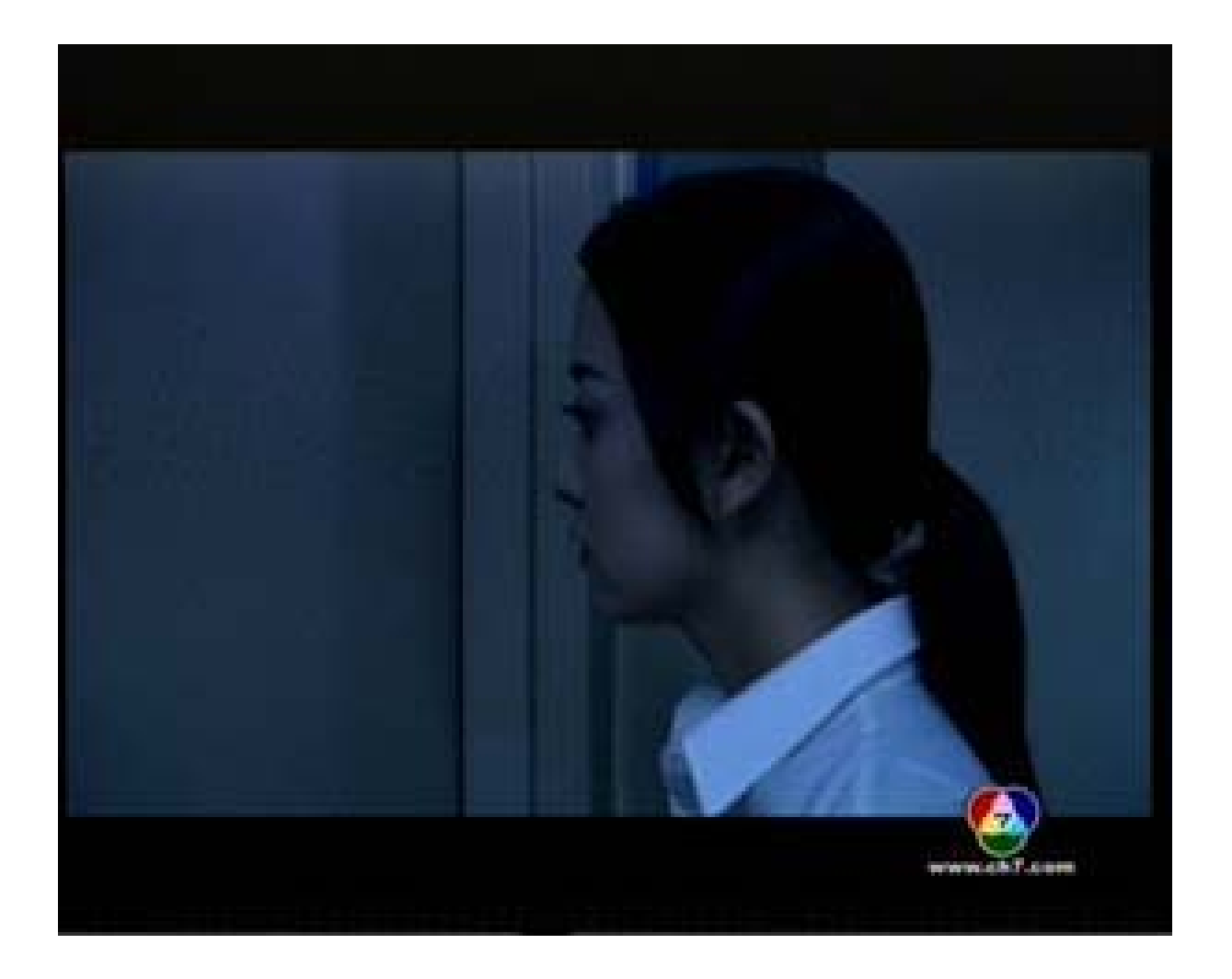

## **ปรากฏภาพชองรายการ**